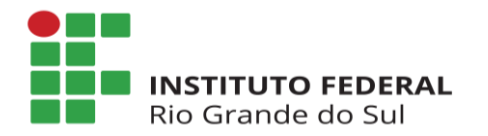

## **MANUAL - ACESSO AO SIGAC SIGEPE Servidor e Pensionista**

## **1. Acesso ao SIGAC/SIGEPE (após a realização do primeiro acesso)**

Acesse o site do SIGAC (SIGEPE Servidor e Pensionista) conforme o endereço eletrônico [https://sso.gestaodeacesso.planejamento.gov.br/cassso/login.](https://sso.gestaodeacesso.planejamento.gov.br/cassso/login) Digite seu nº de CPF e senha nos respectivos espaços e clique em "**Acessar**".

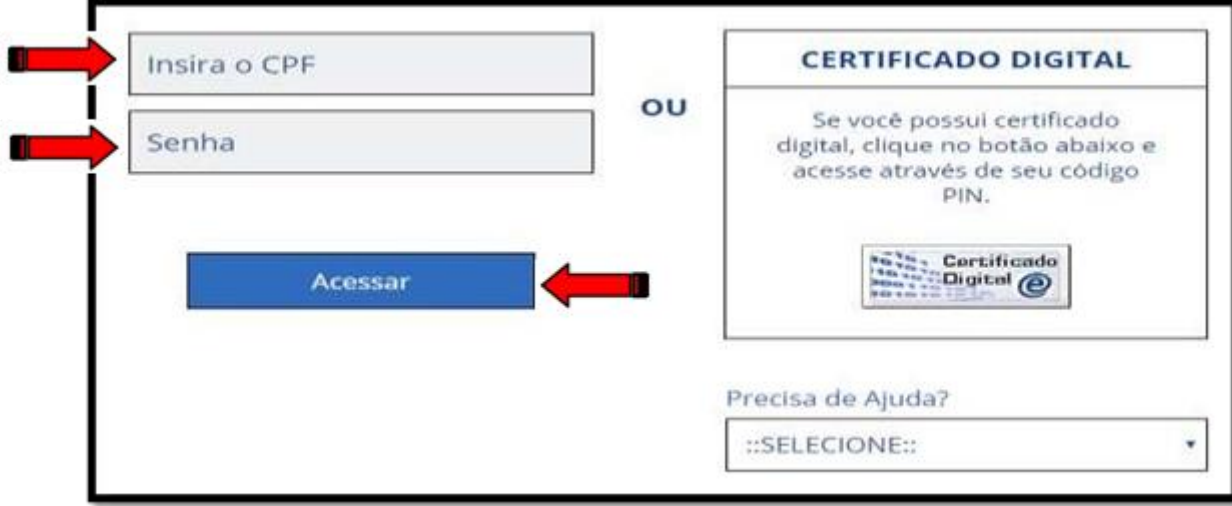

**IMPORTANTE**: Para servidores, aposentados e pensionistas com mais de um vínculo é necessário clicar em "Alterar" logo abaixo do nome e selecionar o vínculo desejado para visualização dos dados.